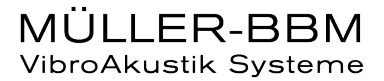

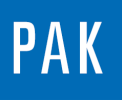

**PAK ASTUCE DU MOIS 141 | 2020.06**

# **PAK – FILTRAGE FIR / IIR**

Cette astuce a pour but de présenter l'utilisation des filtres FIR et IIR dans le logiciel PAK.

Ils sont utilisables à l'acquisition et également après la mesure en post-traitement. Ils sont utilisés pour modifier le contenu fréquentiel d'un signal temporel en réduisant ou en amplifiant certaines fréquences :

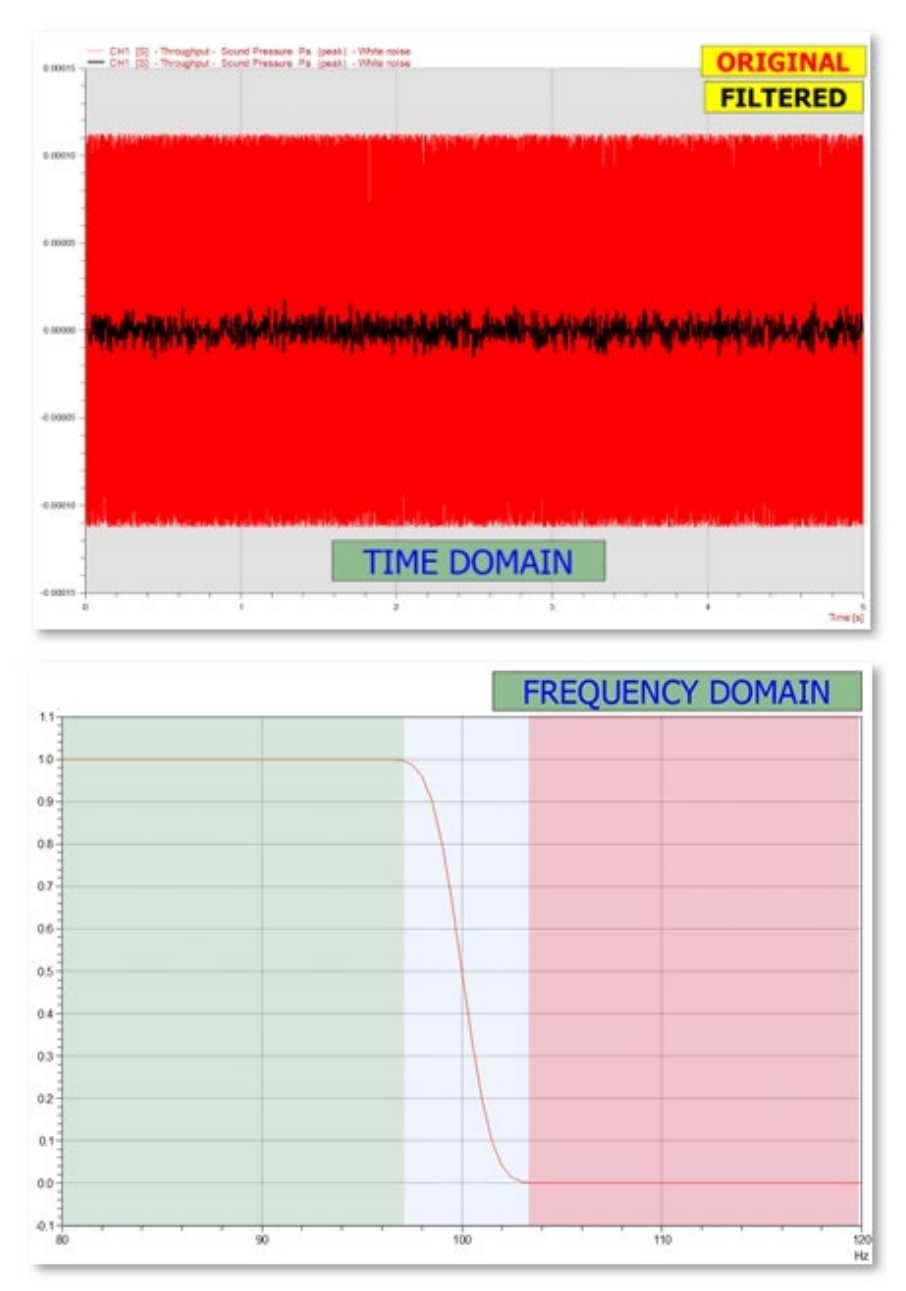

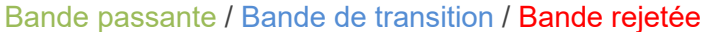

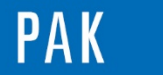

Il existe plusieurs « familles » de filtres comme les filtres Low Pass (Passe-bas), High Pass (Passe\_haut), Band Pass (Passe-bande), Band Stop (Coupe-bande) :

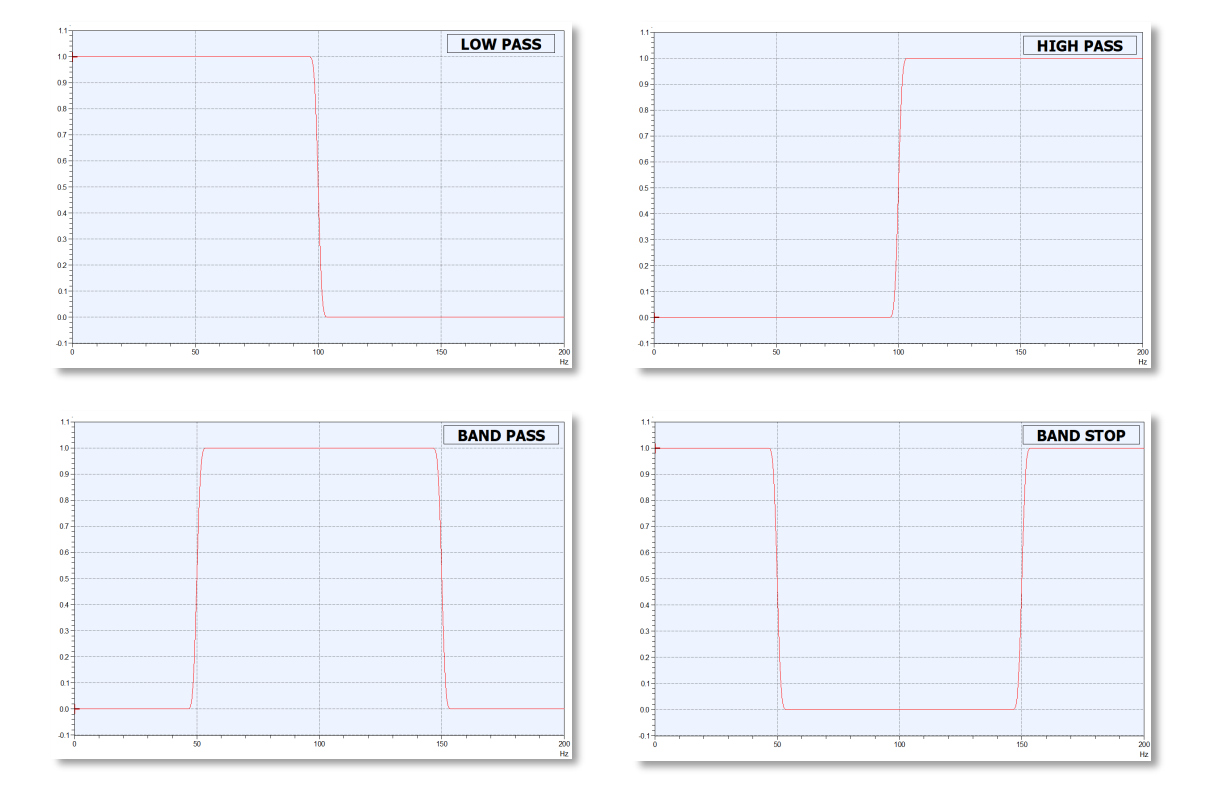

## **1. FILTRAGE FIR & IIR**

Ce sont deux types de filtrage numérique utilisés en traitement du signal.

« **FIR** » désigne les filtres à « **F**inite **I**mpulse **R**esponse » et « **IIR** » les filtres à « **I**nfinite **I**mpulse **R**esponse », chaque type ayant ses avantages et ses inconvénients.

## *Filtre FIR :*

Ce type de filtre est défini par la combinaison linéaire entre les valeurs du signal d'entrée *x* et les valeurs des coefficients de la fonction de transfert du filtre *bk*, pour donner les valeurs du signal de sortie *y*.

$$
y[n] = \sum_{k=0}^{N-1} \! b_k \cdot x[n-k]
$$

Pour ce filtre, chaque échantillon de sortie est la moyenne pondérée de l'échantillon d'entrée le plus récent. La sortie est la somme de toutes les réponses impulsionnelles de chaque échantillon d'entrée (non récursif).

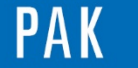

## *Filtre IIR :*

Ce type de filtre est défini par l'équation aux différences où *x* représente les valeurs du signal d'entrée et *y* les valeurs du signal de sortie.

$$
y[n] = \sum_{k=0}^N\hspace{-0.12cm}b_k\cdot x[n-k] - \sum_{k=1}^M\hspace{-0.12cm}a_k\cdot y[n-k]
$$

Dans ce cas, la sortie actuelle est fonction de l'entrée actuelle, ainsi que des valeurs de sorties passées (récursif).

De manière générale :

- En terme de vitesse de calcul, le filtre IIR est plus rapide que le filtre FIR.
- Le déphasage / l'introduction d'un retard n'est pas constant en fonction de la fréquence pour le filtre IIR, alors qu'il l'est pour le filtre FIR (et est compensé).
- De par leur nature récursive, les filtres IIR ont tendance à être moins stable et peuvent générer des erreurs cumulatives, contrairement au filtre FIR.
- Le filtre IIR est plus sélectif qu'un filtre FIR (transition entre bande passante et bande rejetée plus rapide).

## **2. UTILISATION DANS PAK A L'ACQUISITION**

#### *Channel settings du Measurement Setup :*

Dans l'exemple suivant, le hardware utilisé est un MKII et on peut paramétrer l'utilisation de filtres qui seront appliqués à l'acquisition.

Ces opérations de filtrage sont réalisées dans le hardware à la mesure et sont irréversibles.

Les filtres utilisés sont de type IIR, il y aura donc un déphasage non constant sur la plage de fréquences et qui sera différent entre les voies si celles-ci ne sont pas configurées avec les mêmes filtres.

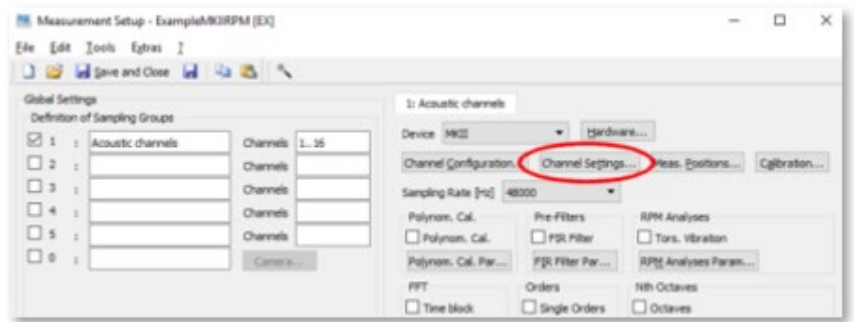

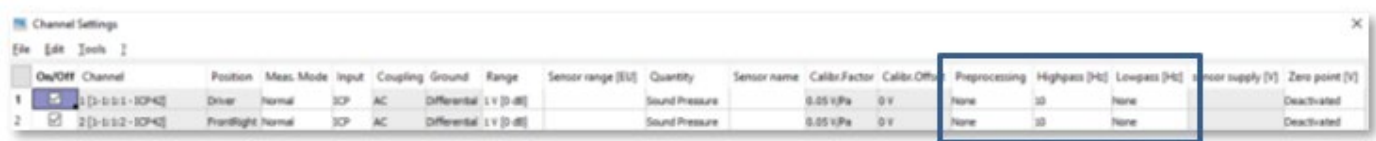

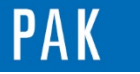

Astuce du Mois 141 | 2020.06

On peut ainsi utiliser des fonctions de « Suppress DC » / « Integration » / « Differentiation » et de filtrage passe-haut, passe-bas supplémentaires.

## *Section Pre-Filters du Measurement Setup :*

Cette option permet de créer des filtres FIR et de les appliquer aux voies de mesure souhaitées lors de l'acquisition. Dans ce cas, le déphasage induit par le filtre FIR est compensé (en plus du fait que ce filtrage soit paramétrable en amplitude et en phase).

Les calculs sont réalisés par le PC, non pas par le hardware.

Cela nécessite d'avoir la licence P\_FIRFILTER.

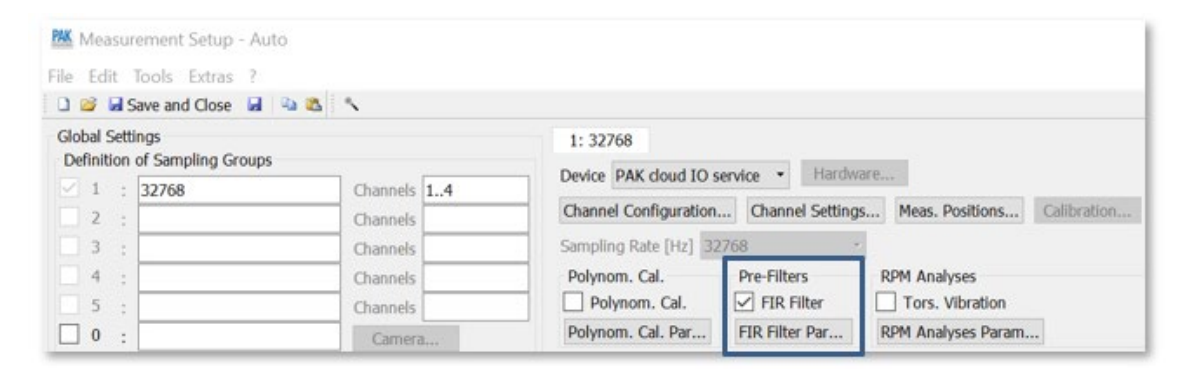

Pour la voie de mesure concernée, le filtre FIR est paramétrable en amplitude (gain +/- dB) et en phase (degrés) :

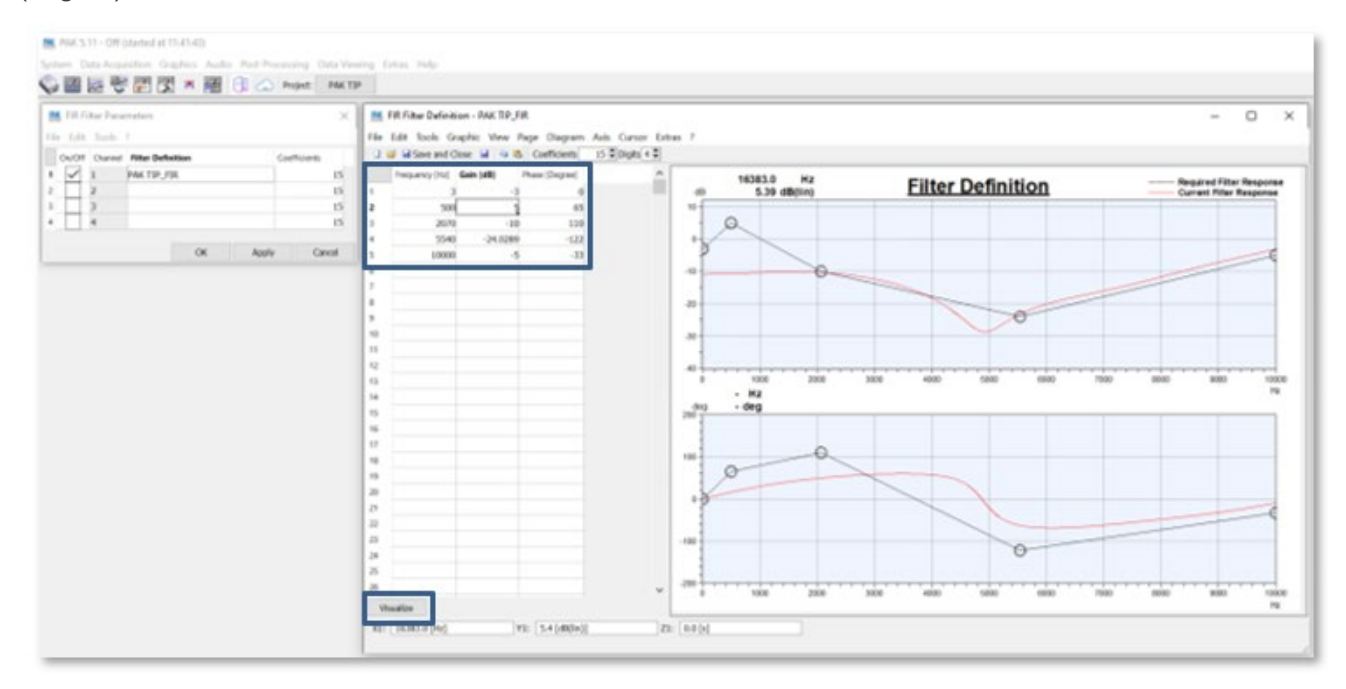

On indique dans le tableau les valeurs cibles et on peut comparer la **réponse requise** et la **réponse actuelle** du filtre.

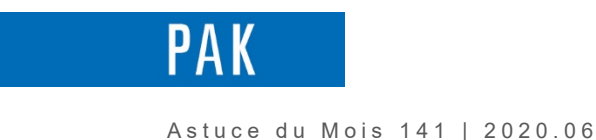

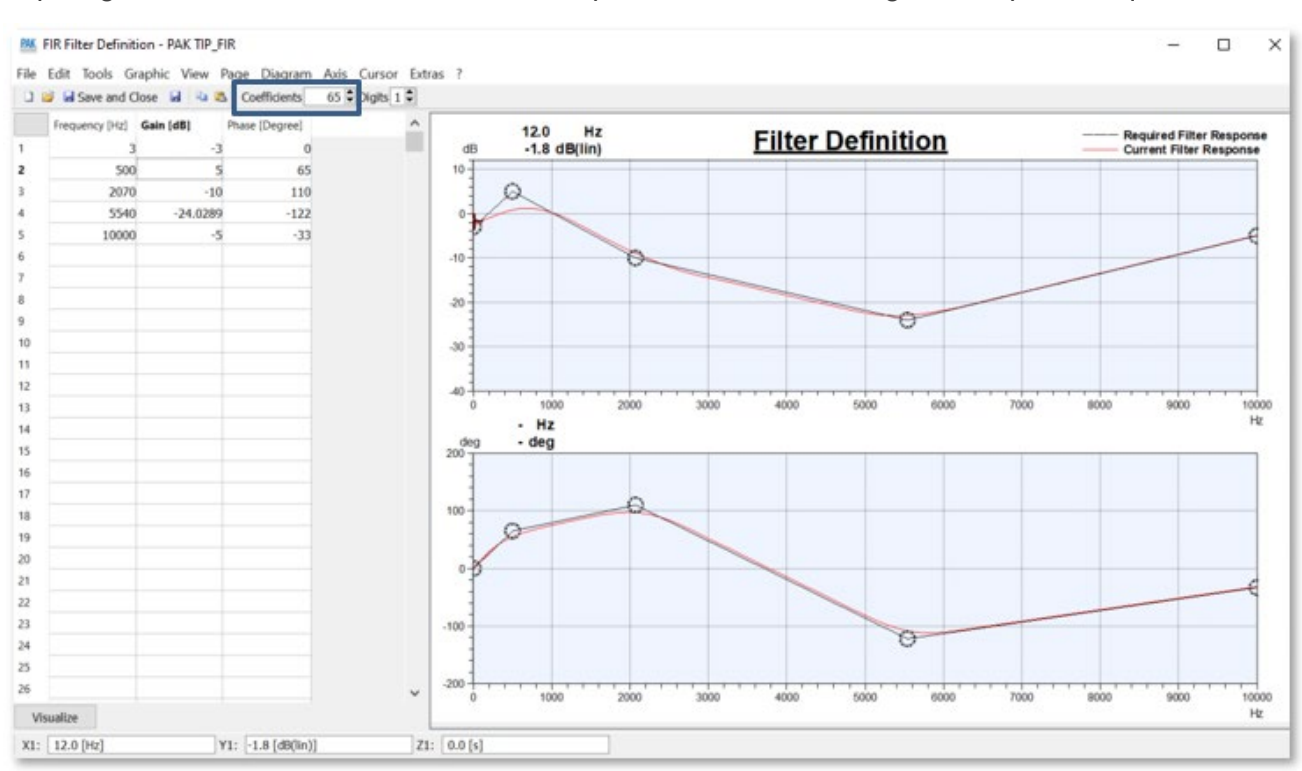

On peut gérer le nombre de coefficients du filtre pour améliorer le « fitting » à la réponse requise :

## **3. UTILISATION DANS PAK EN POST-TRAITEMENT**

## *Post-Processing (Throughput) :*

De la même manière qu'à l'acquisition, on peut utiliser les filtres IIR de la section Preprocessing du menu Channel Settings, ainsi que les filtres FIR de la section Pre-Filters (toujours avec la licence P\_FIRFILTER), via le Post-Processing (Throughput) :

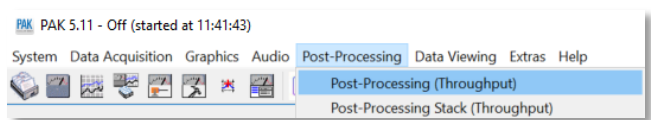

## *Graphic Definition :*

On peut également réaliser les opérations de filtrage des signaux temporels en streaming à partir du Throughput dans le Graphic Definition.

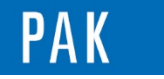

#### Astuce du Mois 141 | 2020.06

Dans l'exemple suivant, on affiche l'autospectre d'un signal synthétisé de type bruit blanc :

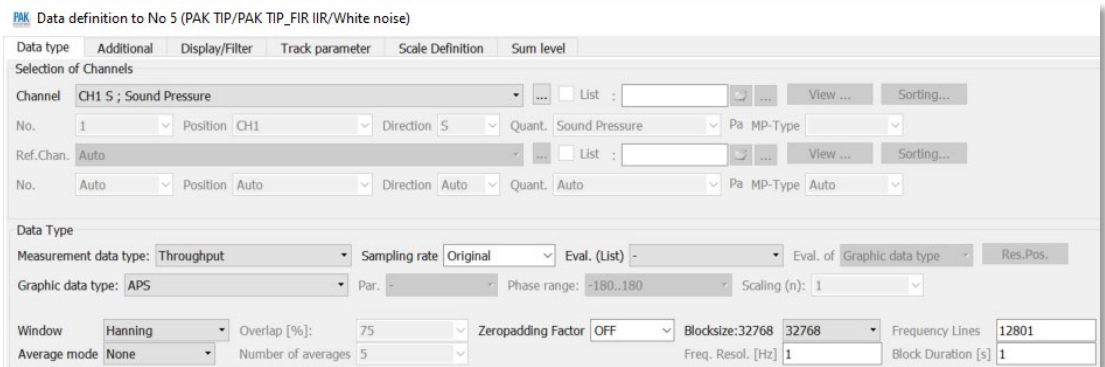

On peut appliquer les filtres IIR et FIR dans l'onglet « Display/Filter » et comparer l'effet du filtrage sur l'amplitude de l'autospectre :

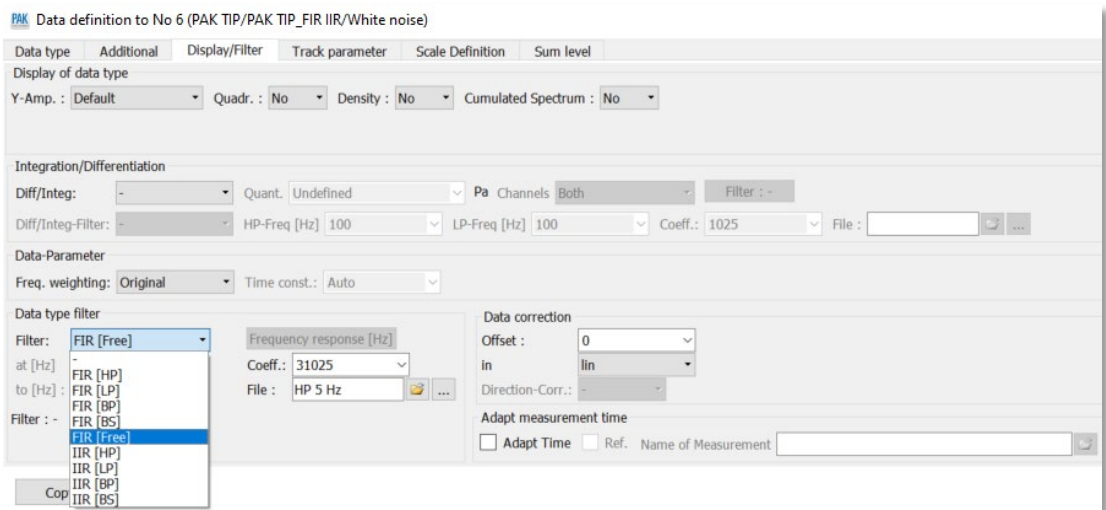

Pour les *filtres IIR*, on choisit le type de filtre et la/les fréquence(s) de coupure et on peut consulter la réponse en fréquence :

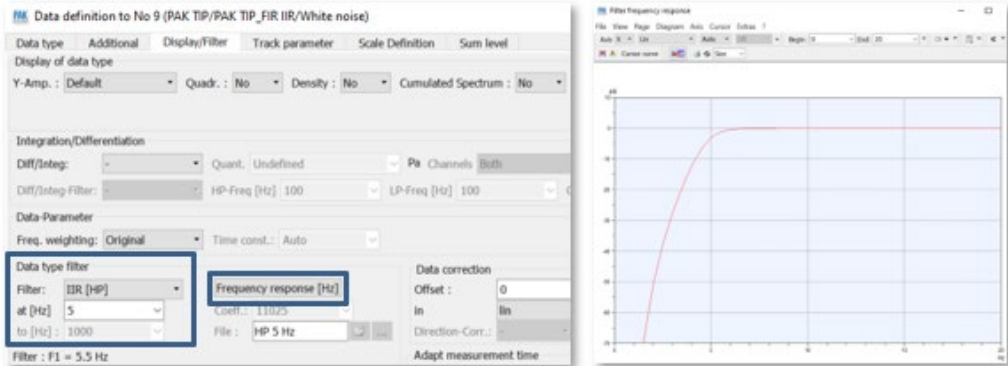

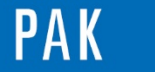

Astuce du Mois 141 | 2020.06

Pour les *filtres FIR*, on choisit le type de filtre et la/les fréquence(s) de coupure, ou un filtre « free » que l'on peut paramétrer soi-même et également consulter la réponse en fréquence (amplitude et phase si besoin) :

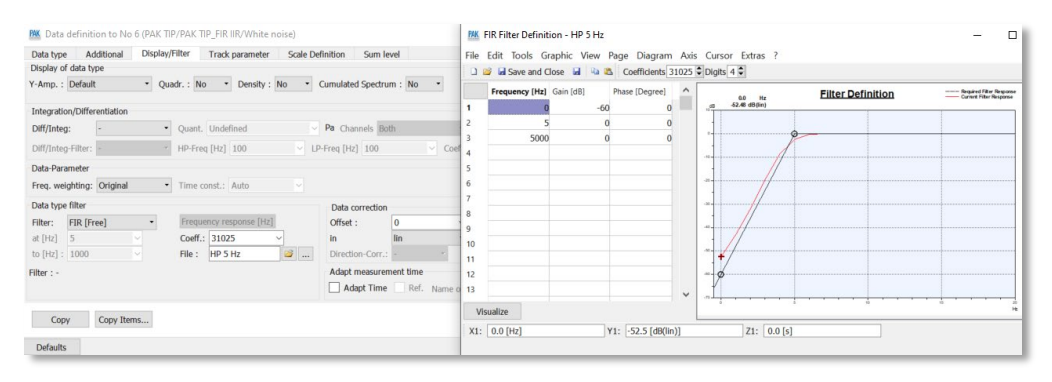

(la licence P\_FIRFILTER n'est nécessaire ici que pour le mode « free » de paramétrage)

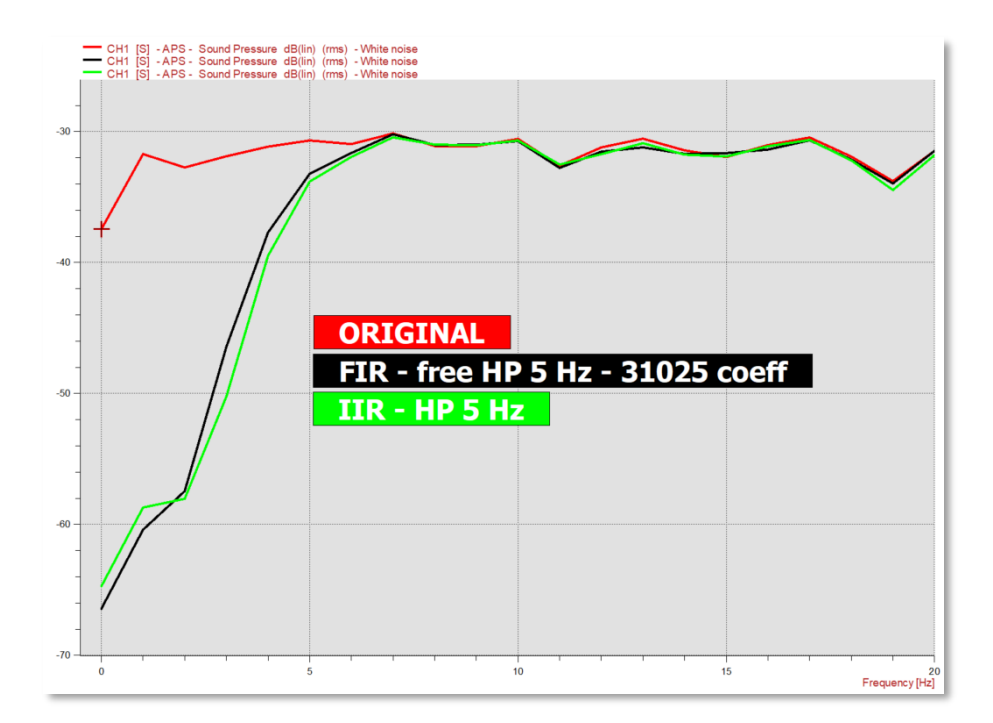

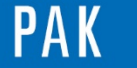

eries

#### **PREVIEW**

Ce qui vous attend en juillet 2020 dans votre Astuce PAK : *« Ajouter automatiquement un graphique PAK dans PowerPoint ».*

### **WEBINAIRES**

Nos webinaires continuent tout au long du mois de juin avec 10 thématiques :

- Data management with PAK cloud
- Component TPA in practice
- e-mobility
- Operational Transfer Path Analysis
- Rotational Analysis
- Efficient PAK testing workflows
- Signal analysis
- Automation of Graphic Output
- Reporting with PAK software
- PAK audio tools
- Retrouvez toutes les dates, les programmes et les liens d'inscription ICI.

## **[ABONNEZ-VOUS](mailto:info.fr@muellerbbm-vas.fr)**

Pour recevoir chaque mois les dernières informations sur les mises à jour, événements, prestations de service, actualités tout autour de *PAK*, et avoir accès à l'Archive [des Astuces PAK.](https://www.muellerbbm-vas.fr/services/astuce-du-mois/archives/)

**MÜLLER-BBM VAS France** | [www.muellerbbm-vas.fr](http://www.muellerbbm-vas.fr/)

Parc St-Christophe | 10 av. de l'Entreprise | 95865 Cergy-Pontoise Cedex Tél. 01 34 22 58 84 | Hotline 01 34 22 58 86 | [info.fr@muellerbbm-vas.fr](mailto:info.fr@muellerbbm-vas.fr)

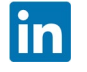